### Dr. Renate Prust: **Einführung in quantitative Forschungsmethoden**

### Übung zur univariaten Statistik (mit SPSS-Ausgabe)

- 1. Informieren Sie sich im Codebuch über die Bedeutung der Variablen V20 und :
- a. Erstellen Sie eine Häufigkeitstabelle !

SPSS-Anweisung: FREQUENCIES VARIABLES=v20.

## **Häufigkeiten**

[DatenSet1] Z:\allbus2006.sav

### **Statistiken**

v20 GERECHTER ANTEIL A.LEBENSSTANDARD,BEFR.?

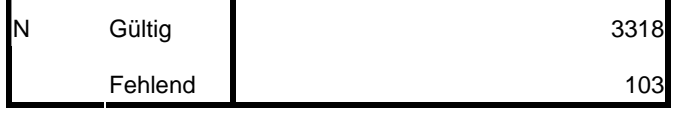

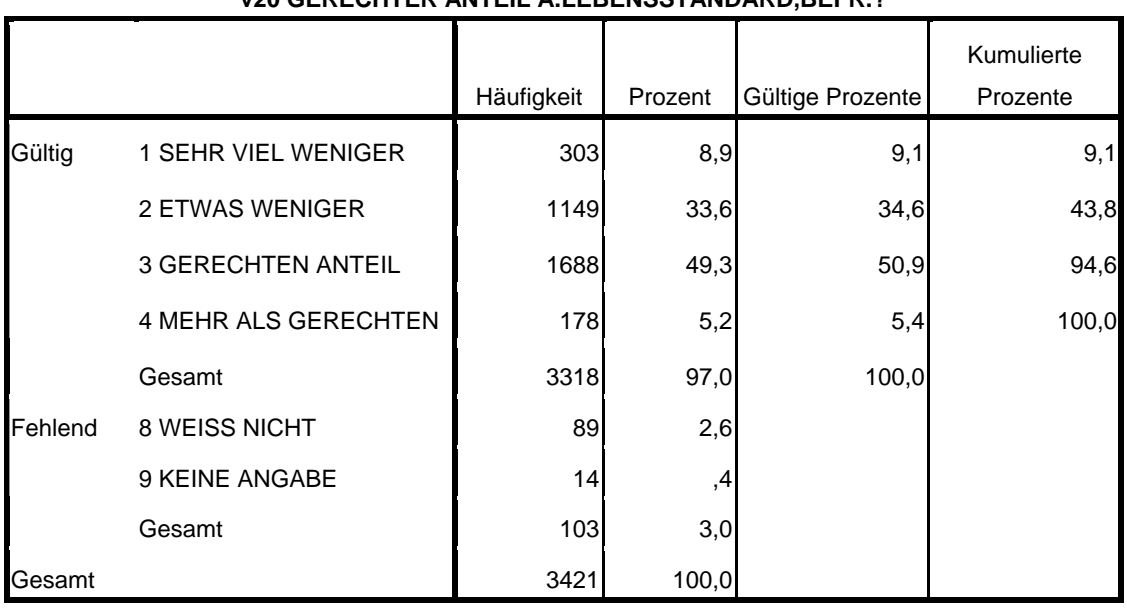

### **v20 GERECHTER ANTEIL A LEBENSSTANDARD BEFR ?**

Erstellen Sie ein einfaches Balkendiagramm! b.

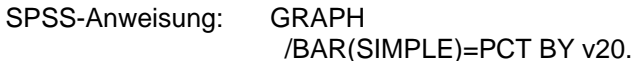

# Diagramm

[DatenSet1] Z:\allbus2006.sav

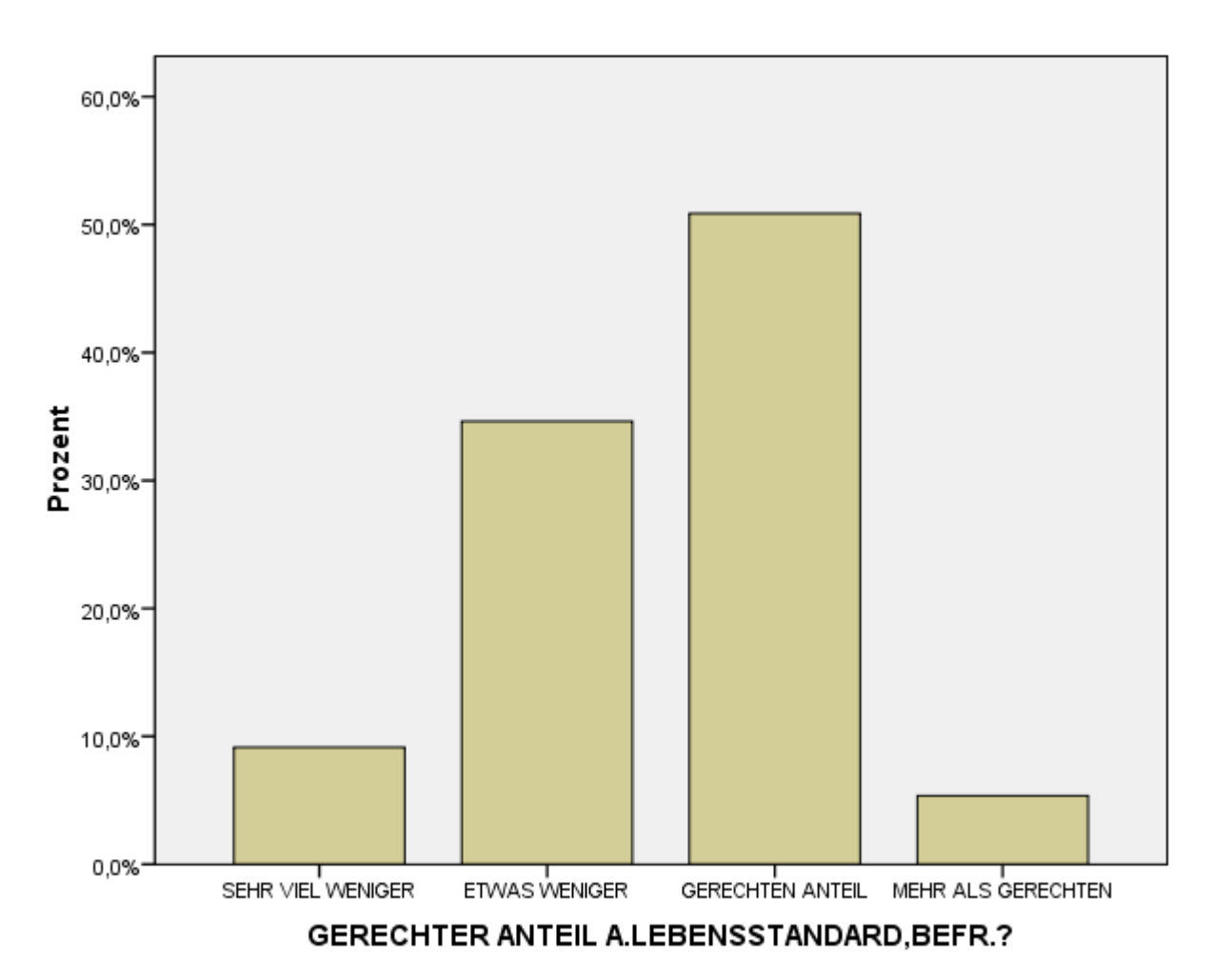

SPSS-Anweisung: SPLIT FILE LAYERED BY v4.

FREQUENCIES VARIABLES=v20 /ORDER=ANALYSIS.

### **Häufigkeiten**

[DatenSet1] Z:\allbus2006.sav

#### **Statistiken**

v20 GERECHTER ANTEIL A.LEBENSSTANDARD,BEFR.?

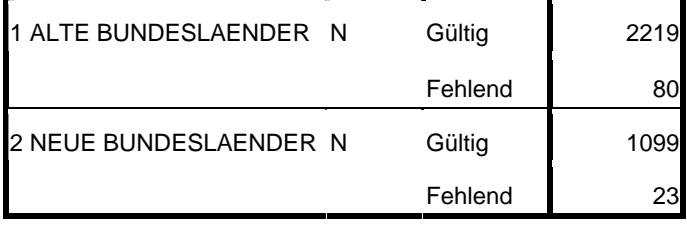

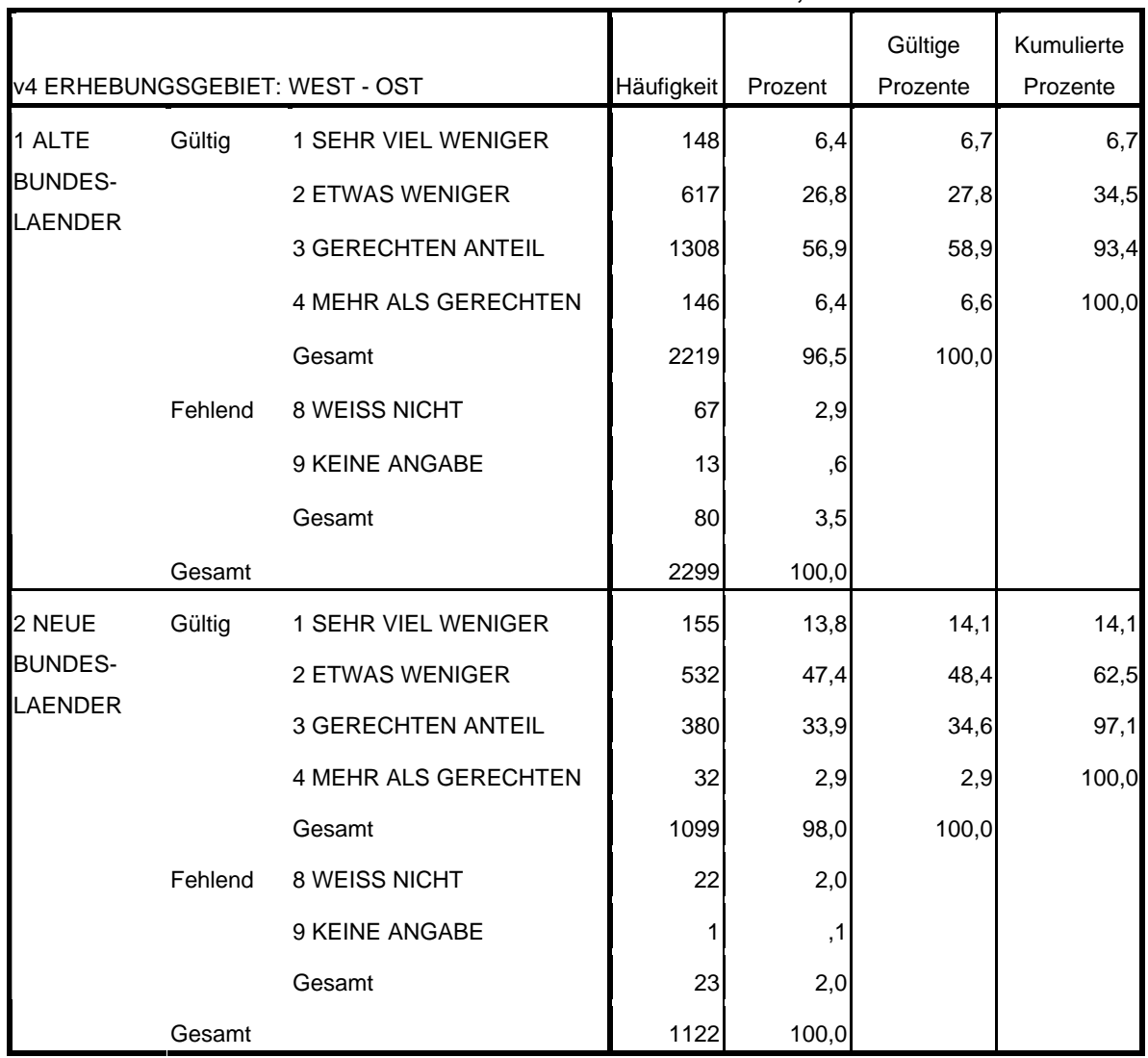

#### **v20 GERECHTER ANTEIL A.LEBENSSTANDARD,BEFR.?**

SPSS-Anweisung: SPLIT FILE OFF.

> **GRAPH** /BAR(GROUPED)=PCT BY v20 BY v4.

# **Diagramm**

[DatenSet1] Z:\allbus2006.sav

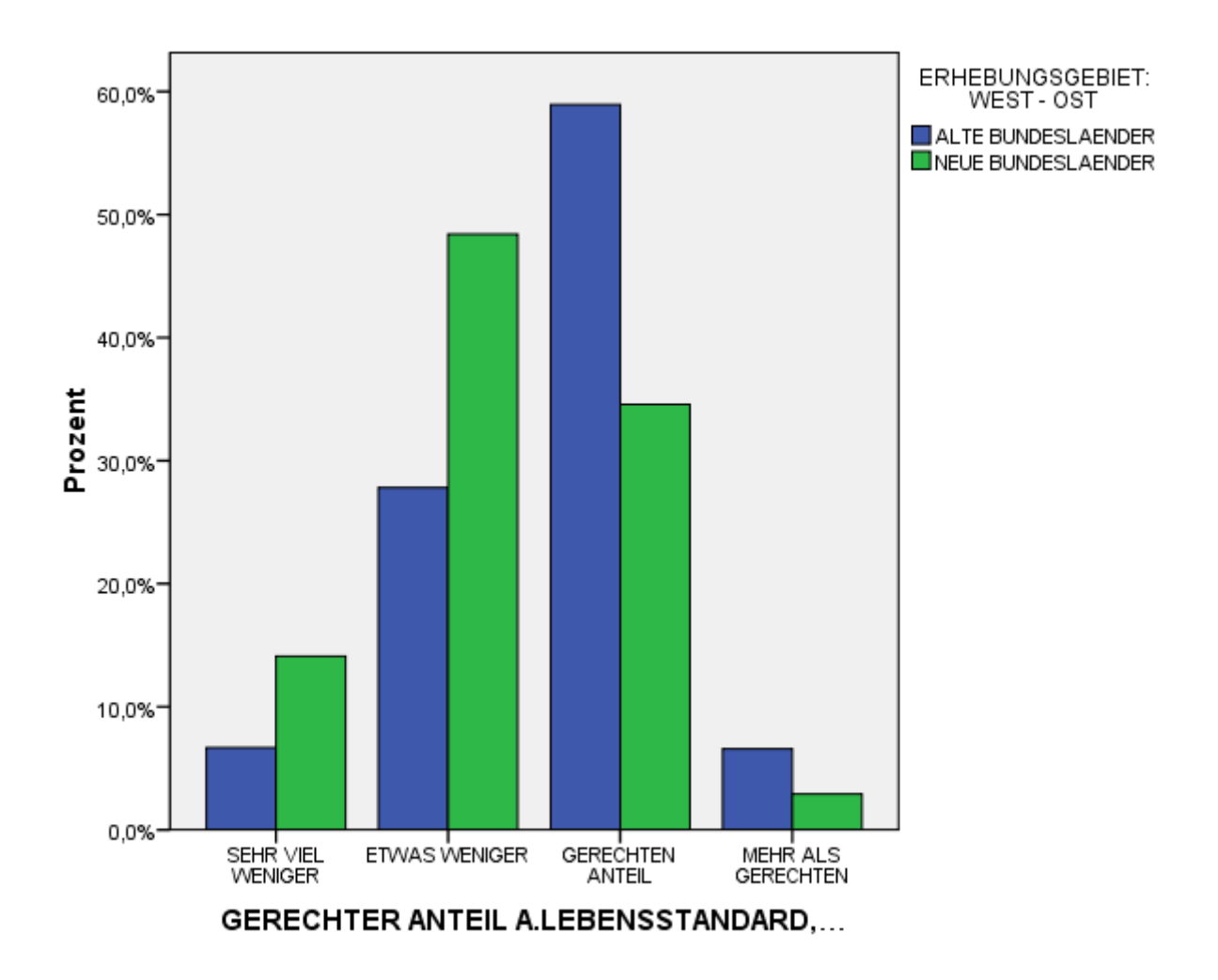

2. Lassen Sie sich zur Vorbereitung der Klassierung der Variablen V441 (Haushaltseinkommen) Trennwerte für 4 Klassen, Minimum und Maximum ausgeben!

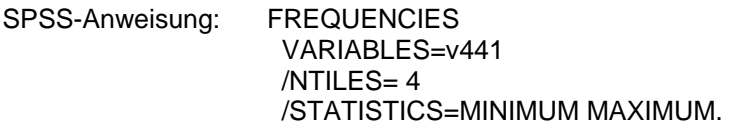

# **Häufigkeiten**

[DatenSet1] Z:\allbus2006.sav

### **Statistiken**

v441 HAUSHALTSEINKOMMEN

<OFFENE+LISTENANGABE>

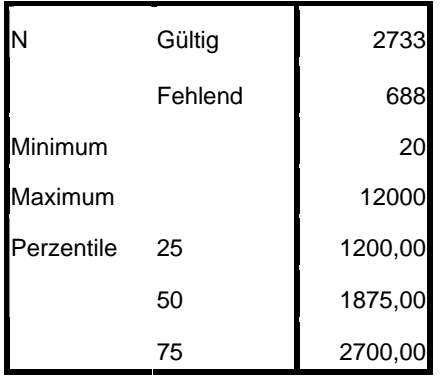

3. Erstellen Sie nun eine neue klassierte Variable V441kl4 aus V441 mit Hilfe der Ergebnisse aus Aufgabe 2 (und testen Sie mit Hilfe einer Häufigkeitstabelle, ob die Klassierung geklappt hat)!

```
SPSS-Anweisung: RECODE 
         v441 
          (20 thru 1200=1) (1201 thru 1875=2) (1876 thru 2700=3) (2701 thru 
        12000=4)
       VARIABLE LABELS v441kl4 'Haushaltsnettoeinkommen in 4 Klassen'. 
       EXECUTE . 
       FREQUENCIES VARIABLES=v441kl4.
```
### **Häufigkeiten**

[DatenSet1] Z:\allbus2006.sav

#### **Statistiken**

V441kl4

Haushaltsnettoeinkommen in 4

Klassen

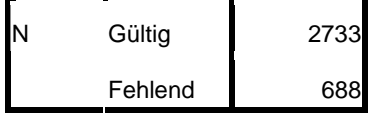

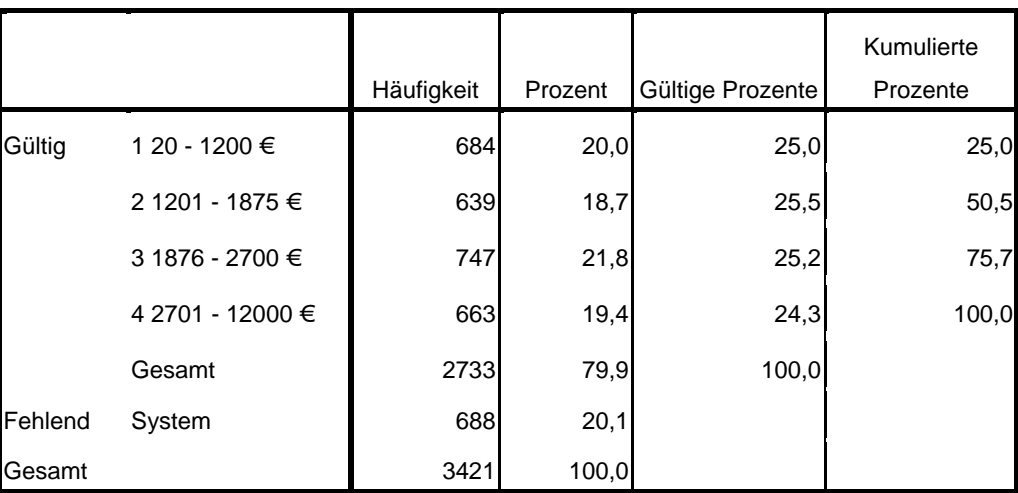

#### **V441kl4 Haushaltsnettoeinkommen in 4 Klassen**

SPSS-Anweisung: SPLIT FILE LAYERED BY v4.

FREQUENCIES VARIABLES=v441kl4.

# **Häufigkeiten**

[DatenSet1] Z:\allbus2006.sav

#### **Statistiken**

v441kl4 Haushaltsnettoeinkommen in 4 Klassen

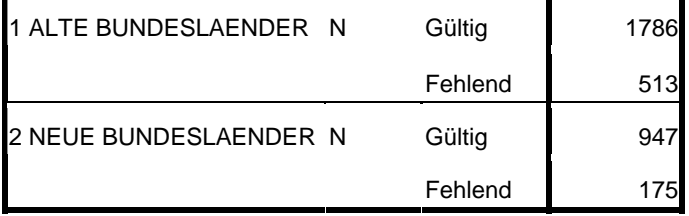

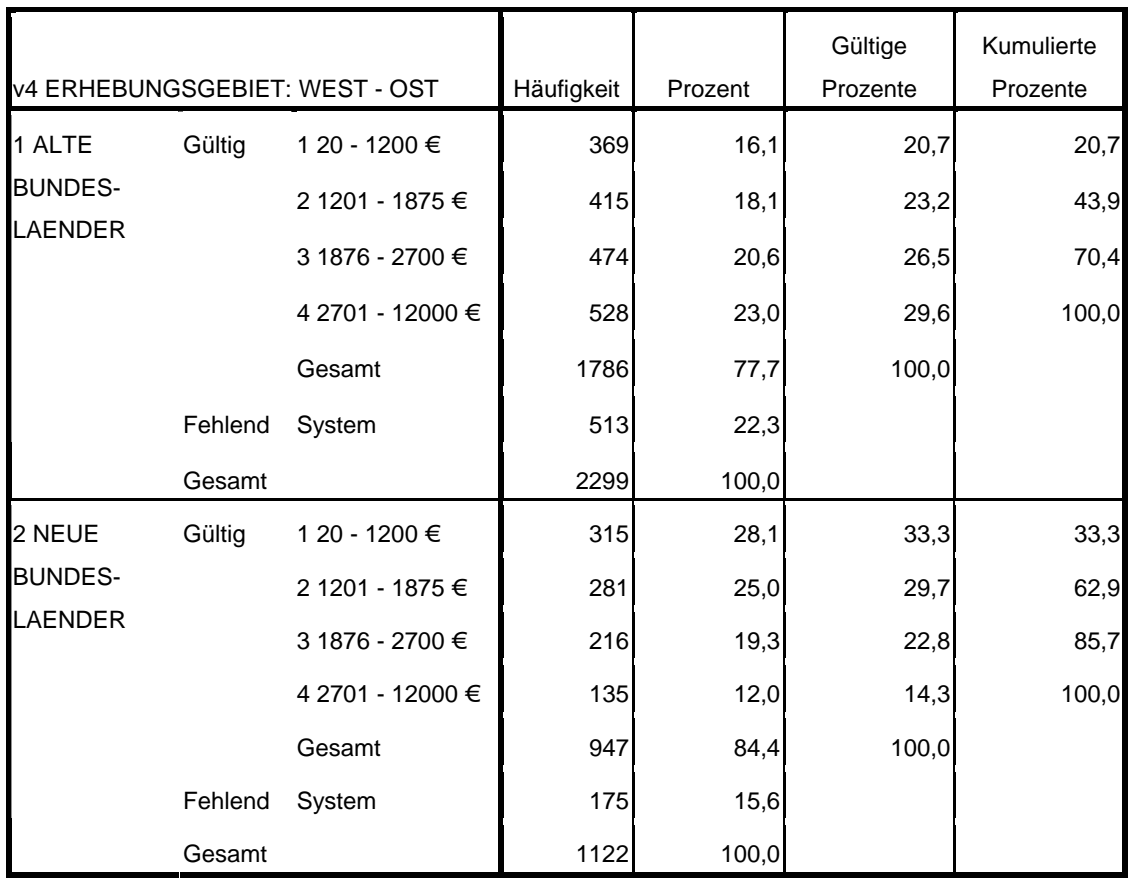

### **v441kl4 Haushaltsnettoeinkommen in 4 Klassen**

5. Erstellen Sie ein nach Ost – West gruppiertes Balkendiagramm des Einkommens mit dem Anteil derjenigen, die eher mit ihrem Lebensstandard unzufrieden sind (V20 = 1 oder V20 = 2)! (Etwas für PC-Fans)

> SPSS-Anweisung: GRAPH /BAR(GROUPED)= PIN(1 2)(v20) BY v441kl4 BY v4 .

Hier ist der Trick, dass man bei der Definition des gruppierten Balkendiagramms unter *Bedeutung der Balken* weder *Anzahl der Fälle* noch *% der Fälle* wählt, sondern *Andere Statistik* für V20, und zwar *Prozentsatz innerhalb* .

### **Diagramm**

[DatenSet1] Z:\allbus2006.sav

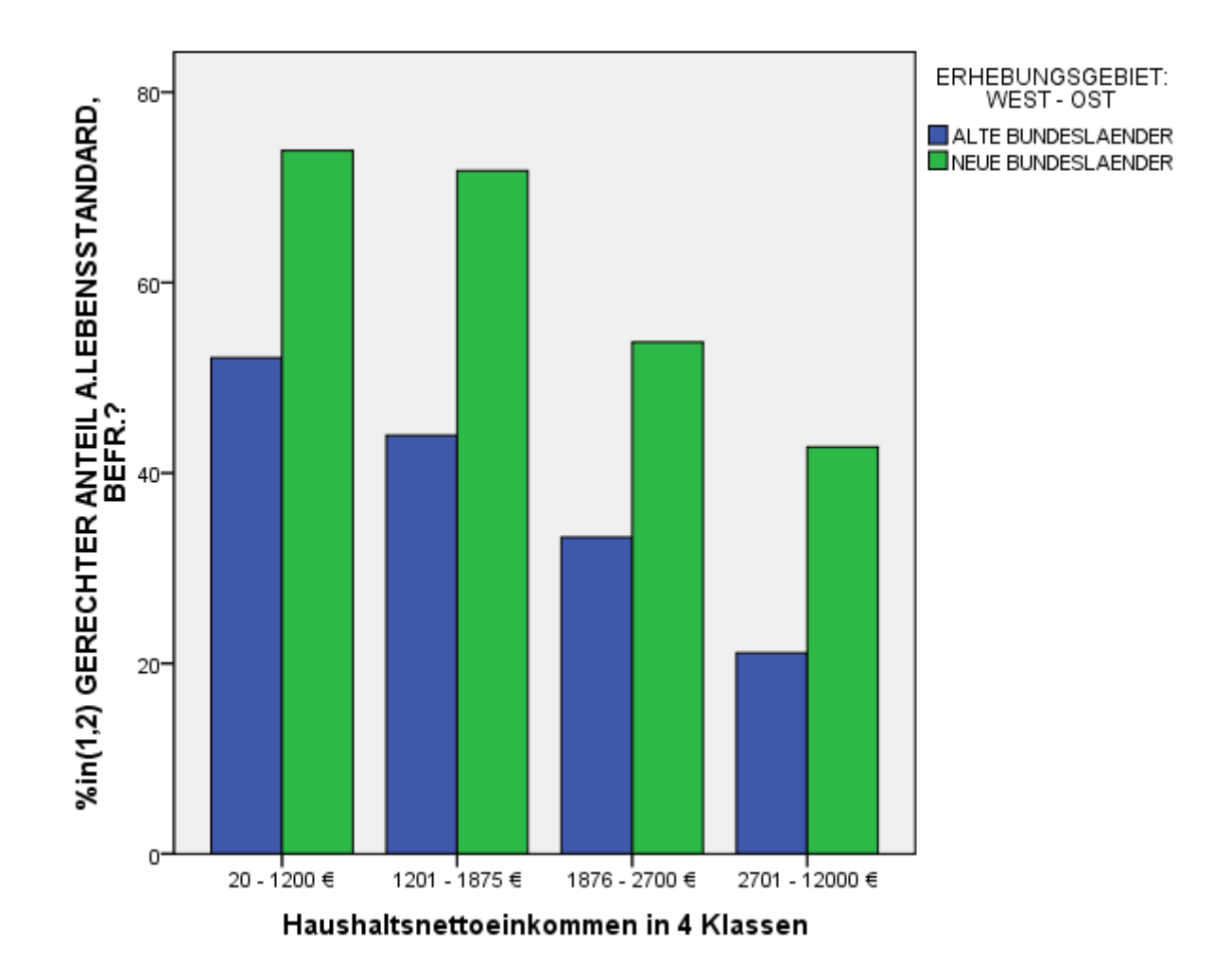